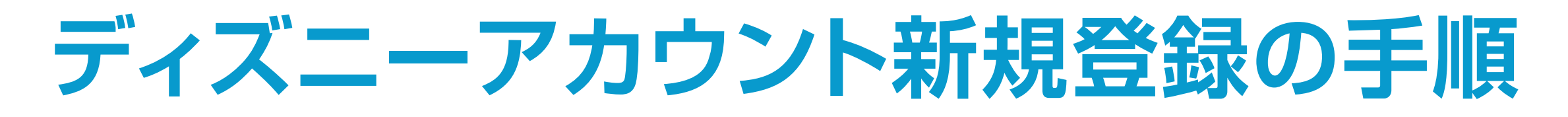

**2** 下の画面が表示されたら、**"Create an Account"**をクリックします。

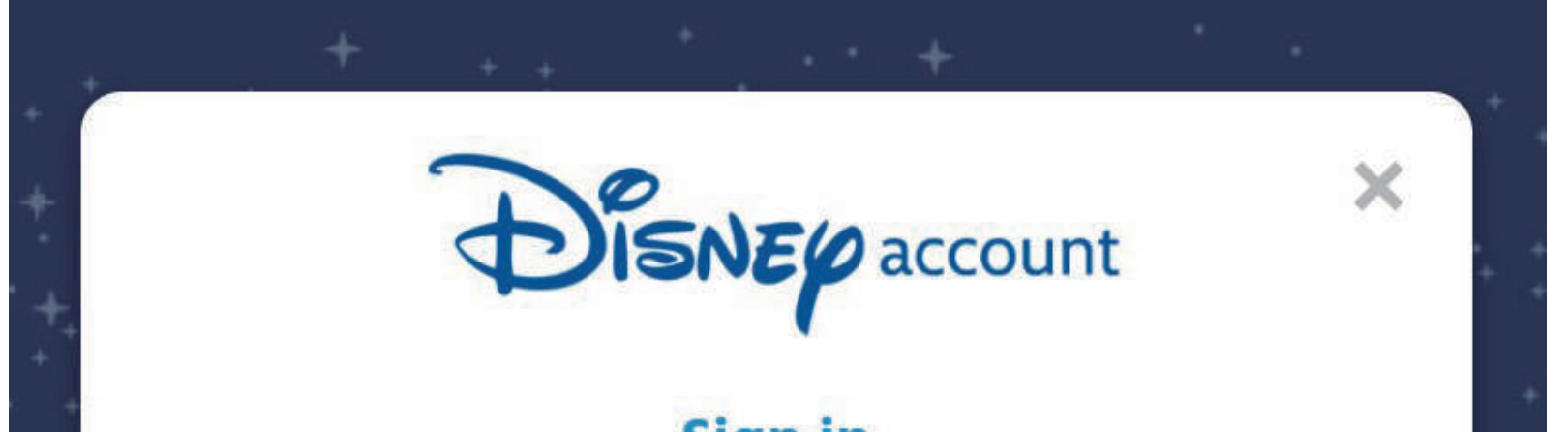

## **3** フォームに入力します。

※必ず半角英数で入力するようご注意ください。

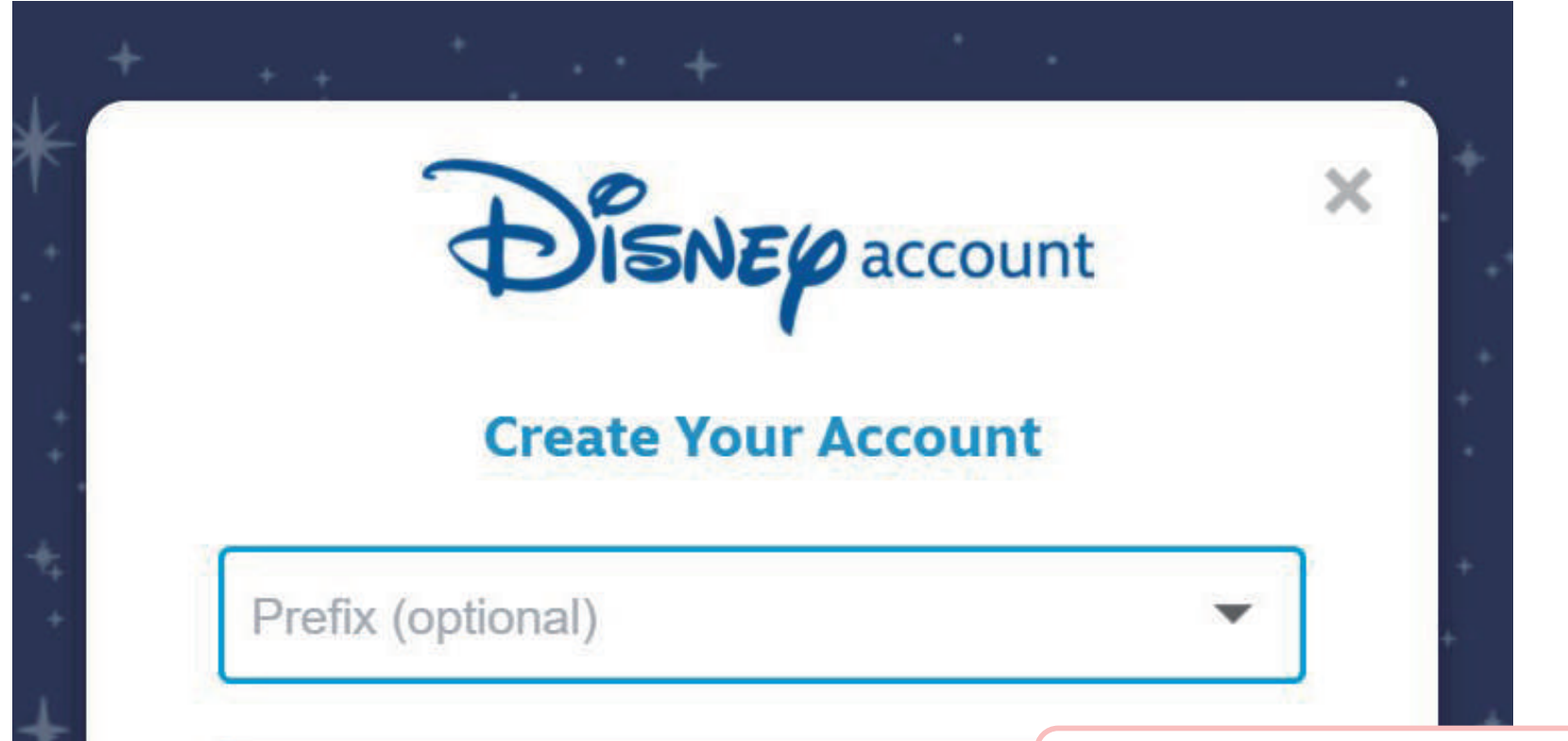

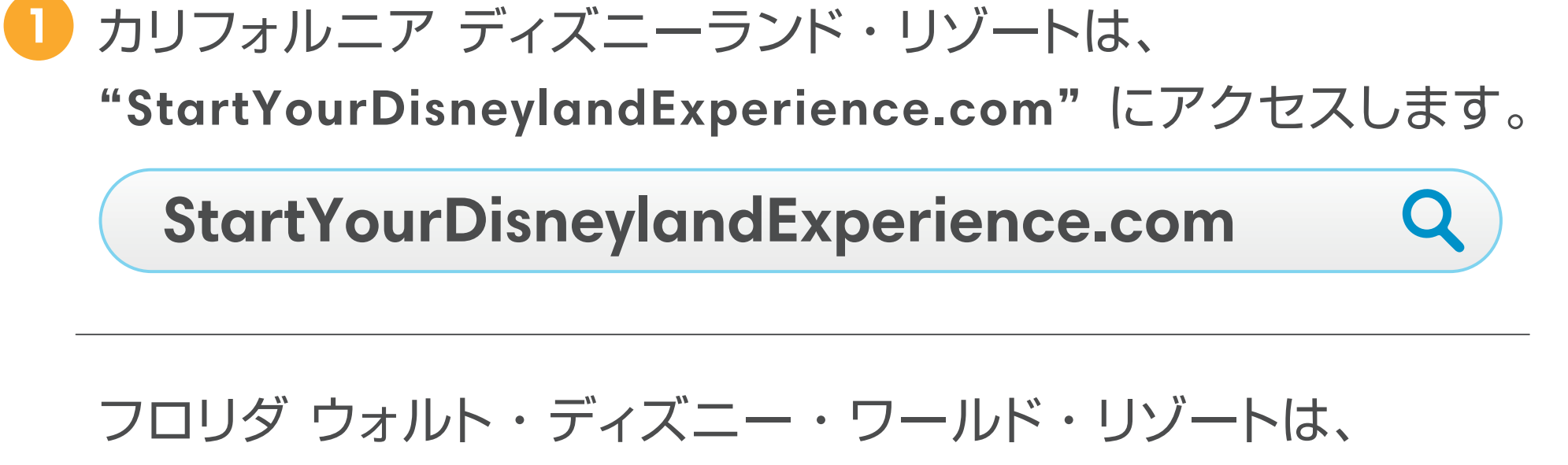

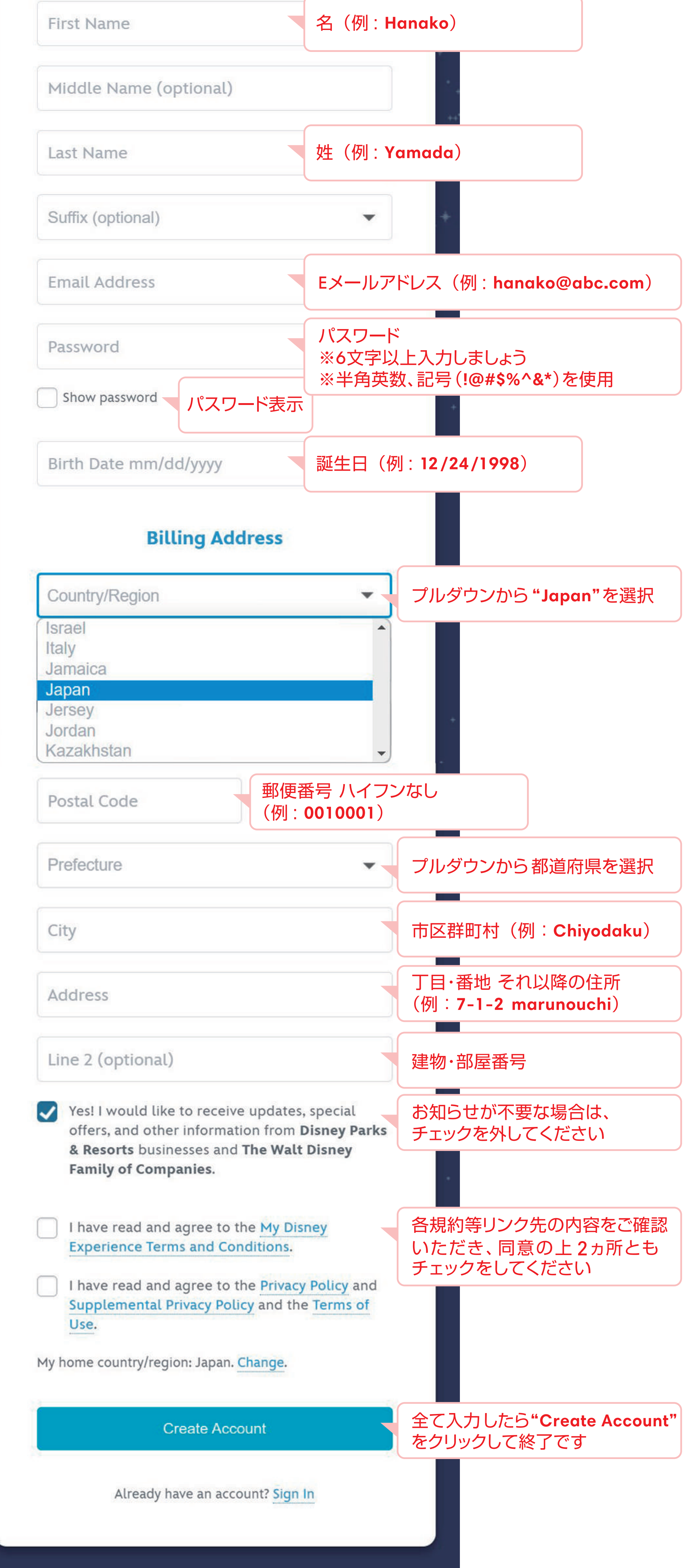

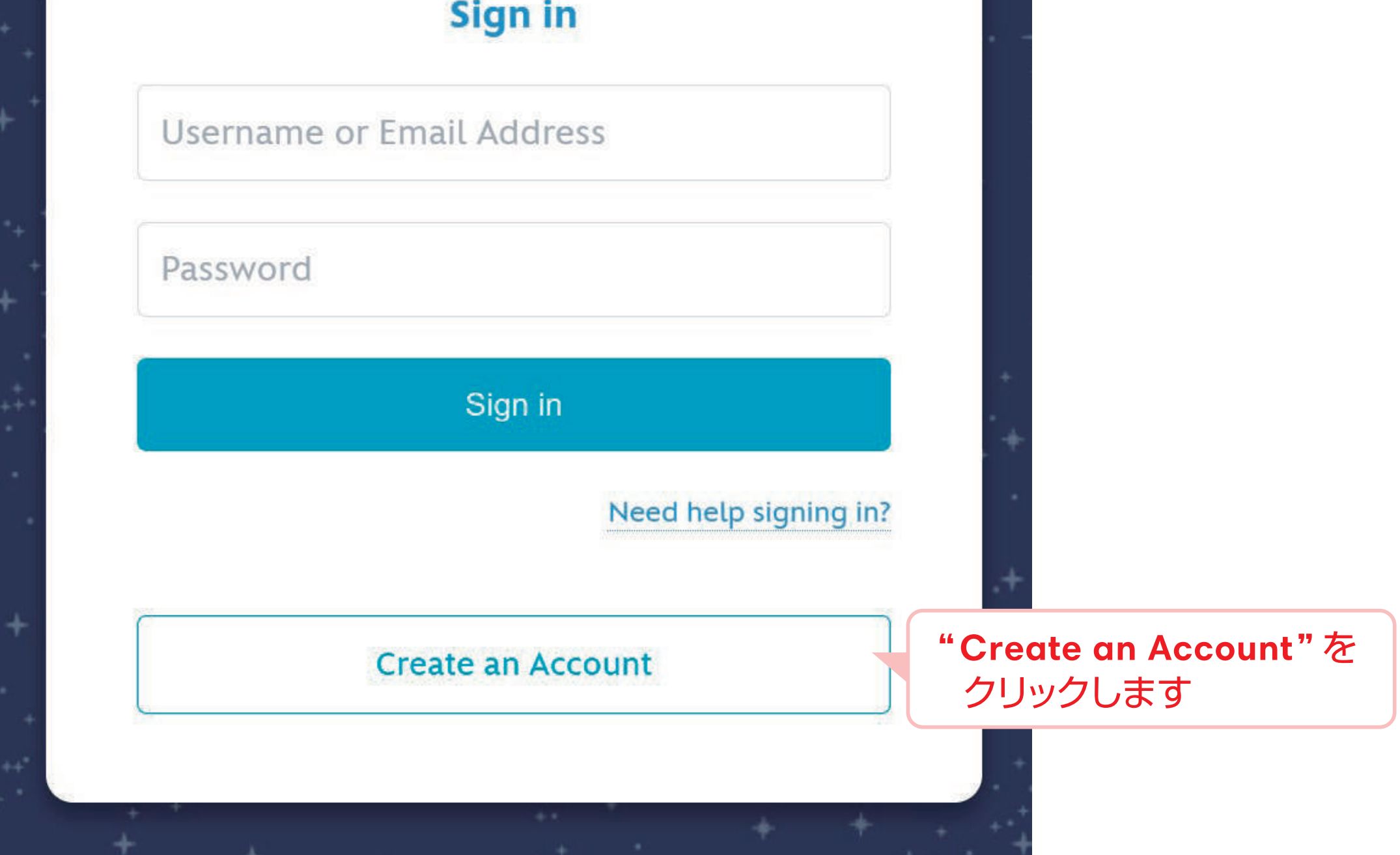

**StartYourDisneyExperience.com**

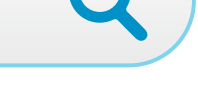

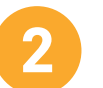

**"StartYourDisneyExperience.com"** にアクセスします。

すでに日本のディズニーアカウントをお持ちの お客様も別メールアドレスでご登録ください。